## 2 Finish Windows setup

Terminez l'installation de Windows | Tuntaskan penataan Windows Hoàn tất cài đặt Windows | Windows إعداد إنهاء

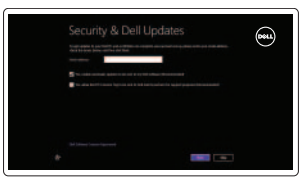

Wireless

## Locate your Dell apps

Localisez vos applications Dell | Cari lokasi aplikasi Dell Anda Xác định ứng dụng Dell của bạn | Dell تطبيقات موقع تحديد

## Learn how to use Windows

Apprenez à utiliser Windows | Pelajari cara menggunakan Windows Tìm hiểu cách sử dụng Windows | Windows استخدام كيفية على تعرف

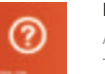

## My Dell

Mon Dell | Dell Saya Dell của tôi | بي الخاص Dell جهاز

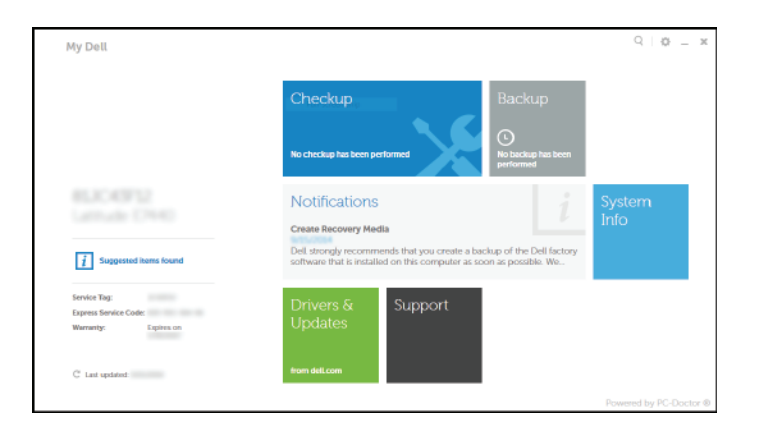

## Connect the power adapter and 1 press the power button

Connectez l'adaptateur d'alimentation et appuyez sur le bouton d'alimentation

Hubungkan adaptor daya dan tekan tombol daya Kết nối với bộ chuyển đổi nguồn điện và nhấn nút nguồn توصيل مهايئ التيار والضغط على زر التشغيل

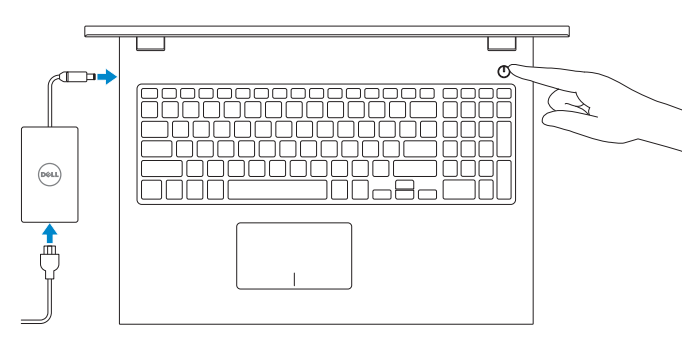

Réglementations et sécurité | Regulasi dan keselamatan Quy đinh và an toàn | الأمان والممارسات التنظيمية

Guide d'information rapide Hướng Dẫn Bắt Đầu Nhanh

## Register your computer

Enregistrez votre ordinateur | Daftarkan komputer Anda Đăng ký máy tính của bạn | الكمبيوتر تسجيل

## Dell Backup and Recovery

□ 良 □

Activez la sécurité et les mises à jour Aktifkan keamanan dan pembaruan Bật tính năng bảo mật và cập nhật تمكين الأمان والتحديثات

> Dell Backup and Recovery | Pencadangan dan Pemulihan Dell Phục hồi và Sao lưu Dell | Dell Backup and Recovery

Product support and manuals

Support produits et manuels Manual dan dukungan produk Hỗ trợ sản phẩm và sách hướng dẫn دعم المنتج والدالئل

dell.com/support dell.com/support/manuals dell.com/windows8

**EMARQUE :** si vous vous connectez à partir d'un réseau sans fil sécurisé, saisissez le mot de passe d'accès au réseau sans fil lorsque vous y êtes invité. Contact Dell

Contacter Dell | Hubungi Dell

Liên hệ Dell | Dell بـ االتصال Regulatory and safety

#### dell.com/contactdell

- **Z CATATAN:** Jika Anda menghubungkan ke jaringan nirkabel aman, masukkan  $\overline{\phantom{a}}$  kata sandi untuk akses jaringan nirkabel tersebut saat diminta.
- **LƯU Ý:** Nếu bạn đang kết nối với mạng không dây được bảo mật, nhập mật khẩu truy cậy mạng không dây khi được hỏi.

2014-10 Printed in China.

dell.com/regulatory\_compliance

#### Regulatory model

Modèle réglementaire | Model Regulatori Model quy định | التنظيمي الموديل

P40F

Regulatory type Type réglementaire | Jenis regulatori Loại quy định | التنظيمي النوع

P40F001/P40F002

Computer model Modèle de l'ordinateur | Model komputer Model máy tính | الكمبيوتر موديل

Inspiron 15-3541/15-3542/15-3543

© 2014 Dell Inc. © 2014 Microsoft Corporation.

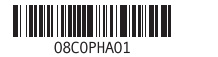

Help and Tips Aide et conseils | Bantuan dan Tips Trợ giúp và Mẹo | والتلميحات التعليمات

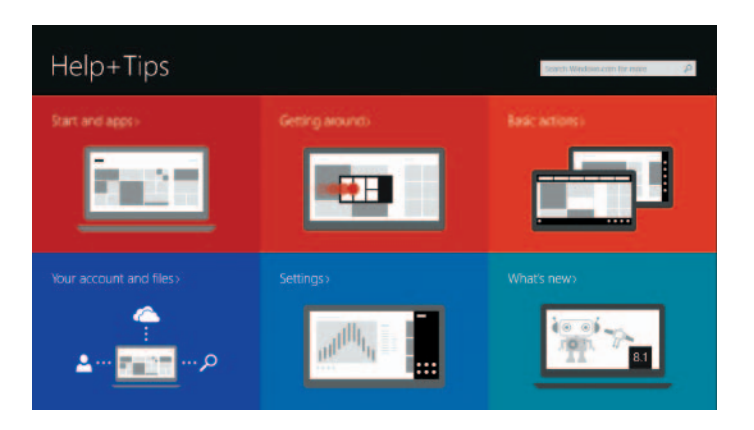

#### Enable security and updates

### Connect to your network

Connectez-vous à votre réseau Sambungkan ke jaringan Anda Kết nối vào mạng của bạn التوصيل بالشبكة

### **NOTE:** If you are connecting to a secured wireless network, enter the password for the wireless network access when prompted.

**مالحظة:** ّ إذا كنت تقوم باالتصال بشبكة السلكية مؤمنة، فادخل كلمة المرور للوصول إلى الشبكة الالسلكية عند المطالبة بذلك.

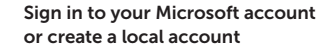

Connectez-vous à votre compte Microsoft ou créez un compte local Masuk ke akun Microsoft Anda atau buat akun lokal

Đăng nhập vào tài khoản Microsoft của bạn và tạo tài khoản trên máy tính

قمب تسجيل الدخول إلى حساب Microsoft أو قم بإنشاء حساب محلي

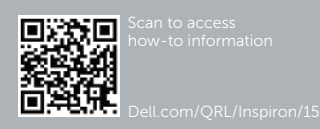

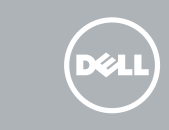

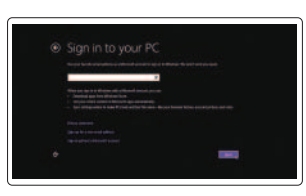

## Quick Start Guide

# Inspiron 15

3000 Series

## Features

Caractéristiques | Fitur | Tính năng | الميزات

1. Đèn trạng thái camera

2. Camera 3. Micrô 4. Khe cáp bảo vệ

5. Cổng bộ chuyển đổi nguồn điện

6. Cổng HDMI 7. Cổng mạng 8. Cổng USB 2.0 9. Cổng USB 3.0 10. Cổng tai nghe

- 
- 19. ملصق رمز الخدمة

11. Vùng nhấp trái 12. Vùng nhấp phải

13. Đèn trạng thái pin và nguồn điện

14. Khe đọc thẻ nhớ 15. Cổng USB 2.0 16. Ở đĩa quang 17. Nút nguồn 18. Nhãn quy định 19. Nhãn Thẻ bảo trì

مصباح حالة الكاميرا . 1

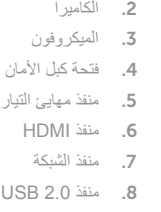

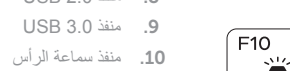

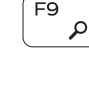

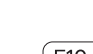

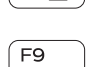

- 11. Zone de clic gauche
- 12. Zone de clic droit
- 13. Voyant d'état de l'alimentation
- 14. Lecteur de carte mémoire
- 15. Port USB 2.0
- 16. Lecteur optique
- 17. Bouton d'alimentation
- 18. Étiquette de conformité aux normes
- 19. Étiquette de numéro de série

- 11. Area klik kiri
- 12. Area klik kanan
- 13. Lampu daya dan status baterai
- 14. Pembaca kartu media
- 15. Port USB 2.0
- 16. Drive optik
- 17. Tombol daya
- 18. Label regulatori
- 19. Label Tag Servis
- 1. Camera-status light
- 2. Camera
- 3. Microphone
- 4. Security-cable slot
- 5. Power -adapter port
- 6. HDMI port
- 7. Network port
- 8. USB 2.0 port
- 9. USB 3.0 port
- 10. Headset port
- 1. Lampu status kamera 2. Kamera 3. Mikrofon 4. Slot kabel pengaman 5. Port adaptor daya 6. Port HDMI 7. Port jaringan 8. Port USB 2.0
- 9. Port USB 3.0
- 10. Port headset

Lire/Pause | Memutar/Menjeda تشغيل/إيقاف مؤقت | Phát/Tạm dừng

- 1. Voyant d'état de la caméra
- 2. Caméra
- 3. Microphone
- 4. Emplacement pour câble de sécurité
- 5. Port de l'adaptateur d'alimentation
- 6. Port HDMI
- 7. Port réseau
- 8. Port USB 2.0
- 9. Port USB 3.0
- 10. Port pour écouteurs

Activer/Désactiver le rétroéclairage du clavier (en option) Beralih antar lampu latar keyboard (opsional) Bật tắt đèn nền bàn phím — tùy chọn

## Shortcut keys

Touches de fonction | Tombol pintasan مفاتيح االختصار | tắt Phím

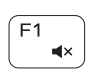

**Contract** 

 $F<sub>2</sub>$ 

 $F4$ 

 $F6$ 

 $F8$ 

 $H =$ 

## Mute audio

Couper le son | Mematikan audio كتم الصوت | âm Tắt

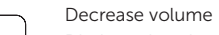

Diminuer le volume | Menurunkan volume خفض مستوى الصوت | lượng âm Giảm

## Increase volume

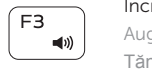

Augmenter le volume | Meningkatkan volume رفع مستوى الصوت | lượng âm Tăng

## Play previous track/chapter

Lire le morceau ou le chapitre précédent | Memutar trek/bab sebelumnya Phát bản nhạc/chương trước đó | السابق الفصل/المسار تشغيل

## Play/Pause

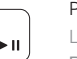

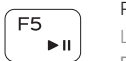

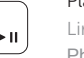

## Play next track/chapter

Lire le morceau ou le chapitre suivant | Memutar trek/bab selanjutnya Phát bản nhạc/chương kế tiếp | التالي الفصل/المسار تشغيل

## Switch to external display

Basculer vers un moniteur externe | Beralih ke display eksternal Chuyển đổi sang màn hình hiển thị bên ngoài | الخارجية الشاشة إلى التبديل

## Open Search charm

Ouvrir l'icône Rechercher | Membuka tombol Pencarian Mở nút Tìm kiếm | البحث اختصار افتح

## Toggle keyboard backlight (optional)

تبديل اإلضاءة الخلفية للوحة المفاتيح )اختياري(

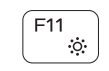

#### Decrease brightness

Diminuer la luminosité | Menurunkan kecerahan تخفيض مستوي السطوع | sáng độ Giảm

#### Increase brightness

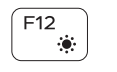

Augmenter la luminosité | Meningkatkan kecerahan رفع مستوى السطوع | sáng độ Tăng

## Turn off/on wireless

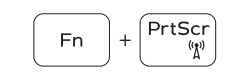

Activer/Désactiver le sans fil Mengaktifkan/menonaktifkan nirkabel Tắt/mở mạng không dây تشغيل/إيقاف تشغيل االتصال الالسلكي

## Toggle Fn-key lock

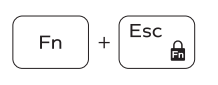

Verrouiller/Déverrouiller la touche Fn Mengalihkan kunci tombol Fn Bật tắt khóa phím Fn

تبديل قفل مفتاح Fn

## NOTE: For more information, see *Specifications* at dell.com/support .

REMARQUE : pour plus d'informations, consultez la section *Caractéristiques* sur dell.com/support .

CATATAN: Untuk informasi selengkapnya, lihat *Spesifikasi* di dell.com/support .

**LƯU Ý:** Để biết thêm thông tin, hãy xem *Thông số kỹ thuật* tại **dell.com/support** .

**مالحظة:** لمزيد من المعلومات، راجع المواصفات على العنوان **support/com.dell**.

1<u>1.</u> منطقة النقر الأيسر 12. منطقة النقر الأيمن 1313مصباح حالة البطارية والتشغيل 14. قارئ بطاقات الوسائط 1515منفذ 2.0 USB 16. محرك الأقراص الضوئية 17. زر التيار 18. الملصق التنظيمي

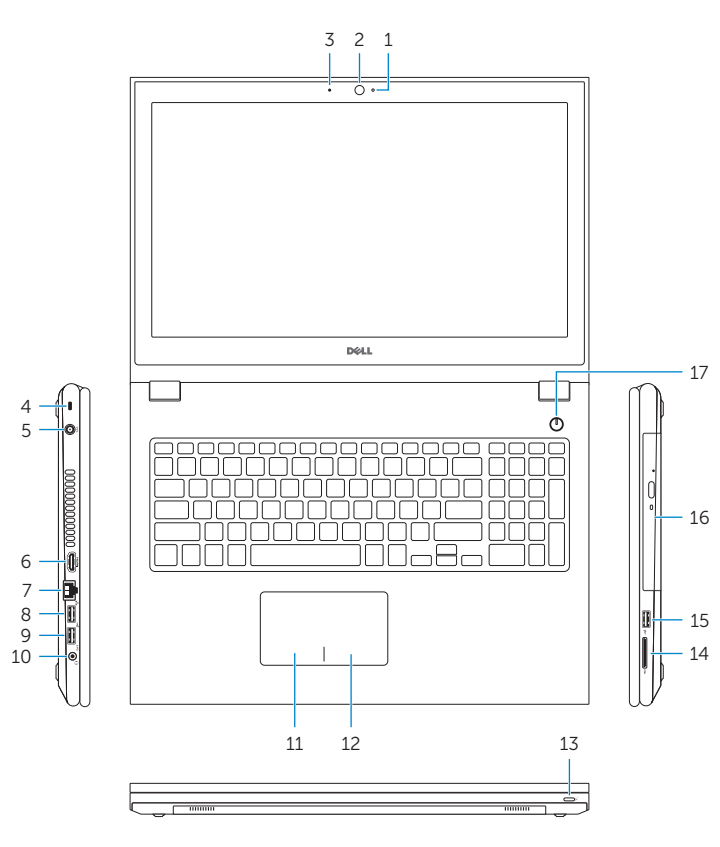

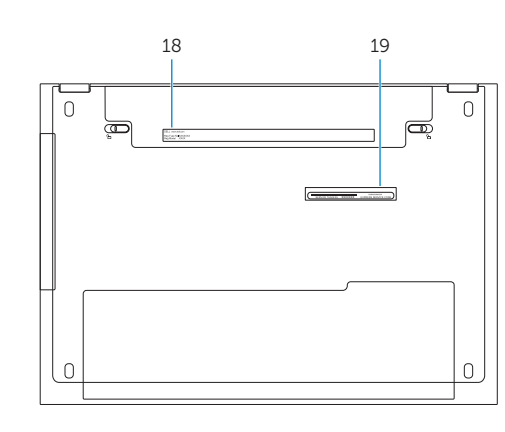

11. Left-click area 12. Right-click area

14. Media-card reader 15. USB 2.0 port 16. Optical drive 17. Power button 18. Regulatory label 19. Service Tag label

13. Power and battery-status light